# In Silico PCR

This workflow simulates the PCR process.

## How to Use This Sample

If you haven't used the workflow samples in UGENE before, look at the "How to Use Sample Workflows" section of the documentation.

#### Workflow Sample Location

The workflow sample "In Silico PCR" can be found in the "Scenarios" section of the Workflow Designer samples.

### Workflow Image

The opened workflow looks as follows:

| Read<br>Sequence    | Sequence | Simulates PCR for  | • | PCR product | → Write<br>→ Sequence             |
|---------------------|----------|--------------------|---|-------------|-----------------------------------|
| Reads               |          | the sequences from |   |             | Save all                          |
| sequence(s)         |          | Read Sequence and  |   |             | sequences from                    |
| from <u>unset</u> . |          | primer pairs from  |   |             | In Silico PCR to<br>default file. |

### Workflow Wizard

#### The wizard has 3 pages.

1. Input DNA Sequences: On this page you must input DNA sequences.

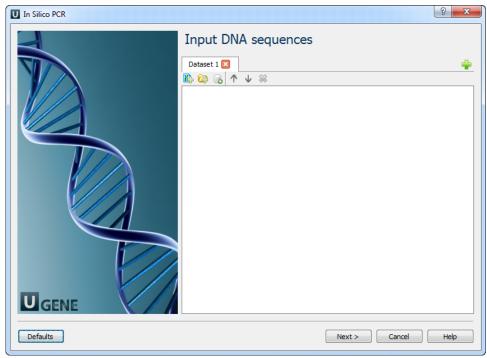

2. Primers and Parameters: Here you must input Primers and you can optionally modify In Silico PCR parameters.

| U In Silico PCR |                                       |                      | ? ×      |
|-----------------|---------------------------------------|----------------------|----------|
|                 | Primers and                           | d parameters         |          |
|                 | Primers<br>Primers URL                | Required             |          |
|                 | In silico PCR<br>Mismatches           | 3                    |          |
|                 | Min perfect match<br>Max product size | 15                   | <b>A</b> |
|                 |                                       | 5000                 | ×        |
|                 |                                       |                      |          |
| Ugene           |                                       |                      |          |
| Defaults        |                                       | < Back Next > Cancel | Help     |

The following parameters are available:

| Primers URL       | A URL to the input file with primer pairs.               |
|-------------------|----------------------------------------------------------|
| Mismatches        | Number of allowed mismatches.                            |
| Min perfect match | Number of bases that match exactly on 3' end of primers. |
| Max product size  | Maximum size of amplified region.                        |

3. <u>Output data:</u> Here you can see information about output data.

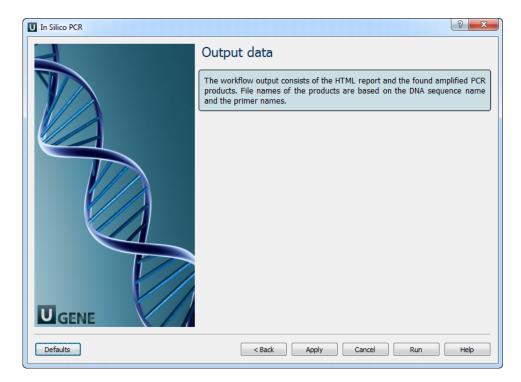